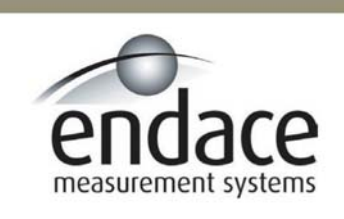

### Coprocessor ATM Reassembler

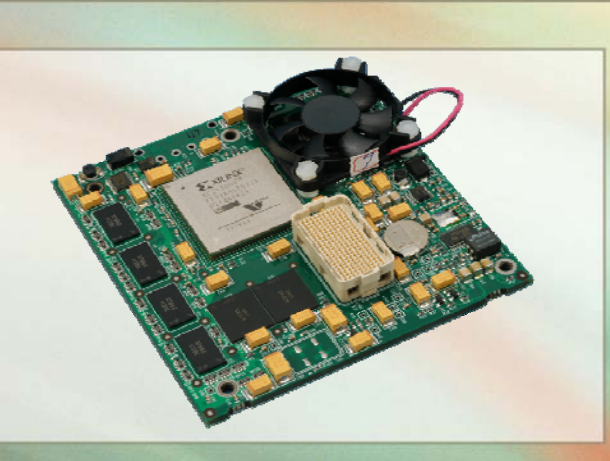

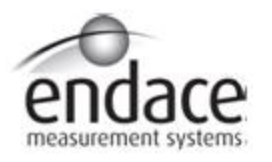

#### **Leading Network Intelligence**

#### Copyright © 2005.

Published by:

Endace Measurement Systems® Ltd Building 7, 17 Lambie Drive PO Box 76802 Manukau City 1702 New Zealand Phone: ++64 9 262 7260 Fax: ++64 9 262 7261 [support@endace.com](mailto:support@endace.com) [www.endace.com](http://www.endace.com/)

#### **International Locations**

Endace Technology® Ltd 12 Knox Street PO Box 19246 Hamilton New Zealand 2001 ++64 7 839-0540 [support@endace.com](mailto:support@endace.com) [www.endace.com](http://www.endace.com/)

Endace USA<sup>®</sup> Ltd Suite 220 11495 Sunset Hill Road Reston Virginia 20190 United States of America Phone: ++1 703 382 0155 Fax: ++1 703 382 0155 [support@endace.com](mailto:support@endace.com) [www.endace.com](http://www.endace.com/)

#### **New Zealand Americas Europe, Middle East & Africa**

Endace Europe® Ltd Sheraton House Castle Park Cambridge CB3 OAX United Kingdom Phone: ++44 1223 370 176 Fax: ++44 1223 370 040 [support@endace.com](mailto:support@endace.com) [www.endace.com](http://www.endace.com/)

All rights reserved. No part of this publication may be reproduced, stored in a retrieval system, or transmitted, in any form or by any means electronic, mechanical, photocopying, recording, or otherwise, without the prior written permission of the publisher. Prepared in Hamilton, New Zealand.

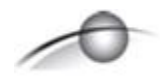

#### **Typographical Conventions Used in this Document**

• Command-line examples suitable for entering at command prompts are displayed in mono-space courier font.

Results generated by example command-lines are also displayed in mono-space courier font**.** 

• Information relating to functions not implemented in this beta version of this product are underlined

#### **Protection Against Harmful Interference**

When present on equipment this manual pertains to, the statement "This device complies with part 15 of the FCC rules" specifies the equipment has been tested and found to comply with the limits for a Class A digital device, pursuant to Part 15 of the Federal Communications Commission [FCC] Rules.

These limits are designed to provide reasonable protection against harmful interference when the equipment is operated in a commercial environment.

This equipment generates, uses, and can radiate radio frequency energy and, if not installed and used in accordance with the instruction manual, may cause harmful interference to radio communications.

Operation of this equipment in a residential area is likely to cause harmful interference in which case the user will be required to correct the interference at his own expense.

#### **Extra Components and Materials**

The product that this manual pertains to may include extra components and materials that are not essential to its basic operation, but are necessary to ensure compliance to the product standards required by the United States Federal Communications Commission, and the European EMC Directive. Modification or removal of these components and/or materials, is liable to cause non compliance to these standards, and in doing so invalidate the user's right to operate this equipment in a Class A industrial environment.

# **Table of Contents**

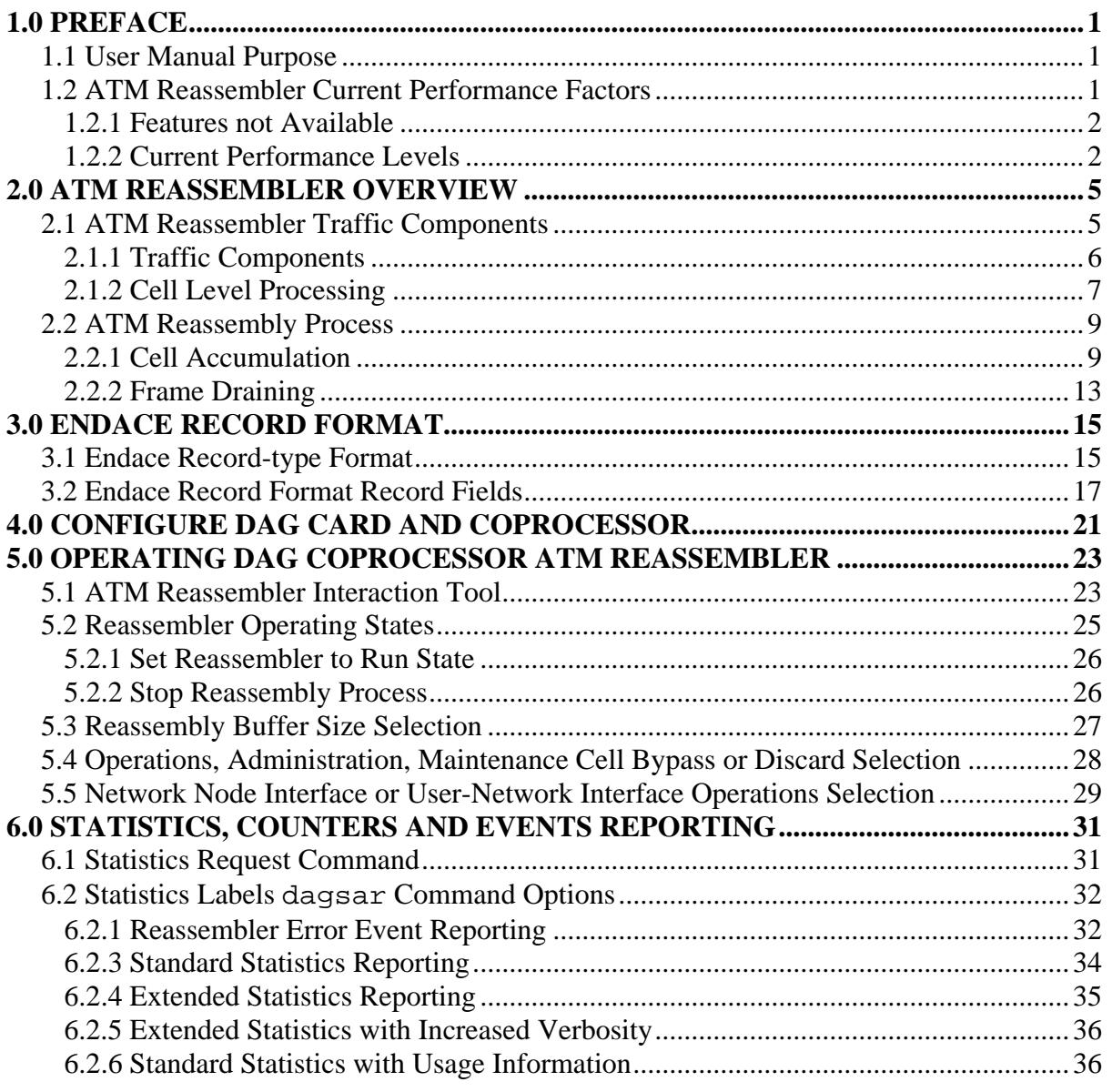

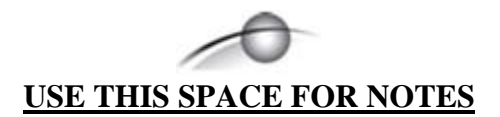

# **1.0 PREFACE**

### <span id="page-5-0"></span>**1.1 User Manual Purpose**

**Description** The purpose of this User Manual is to identify and describe:

- An overview of the ATM Reassembler
- Endace Record Format
- Configuring DAG card and coprocessor
- Operating DAG coprocessor ATM Reassembler
- Statistics, counters and events reporting

**Figure** Figure 1-1 shows the Coprocessor ATM Reassembler.

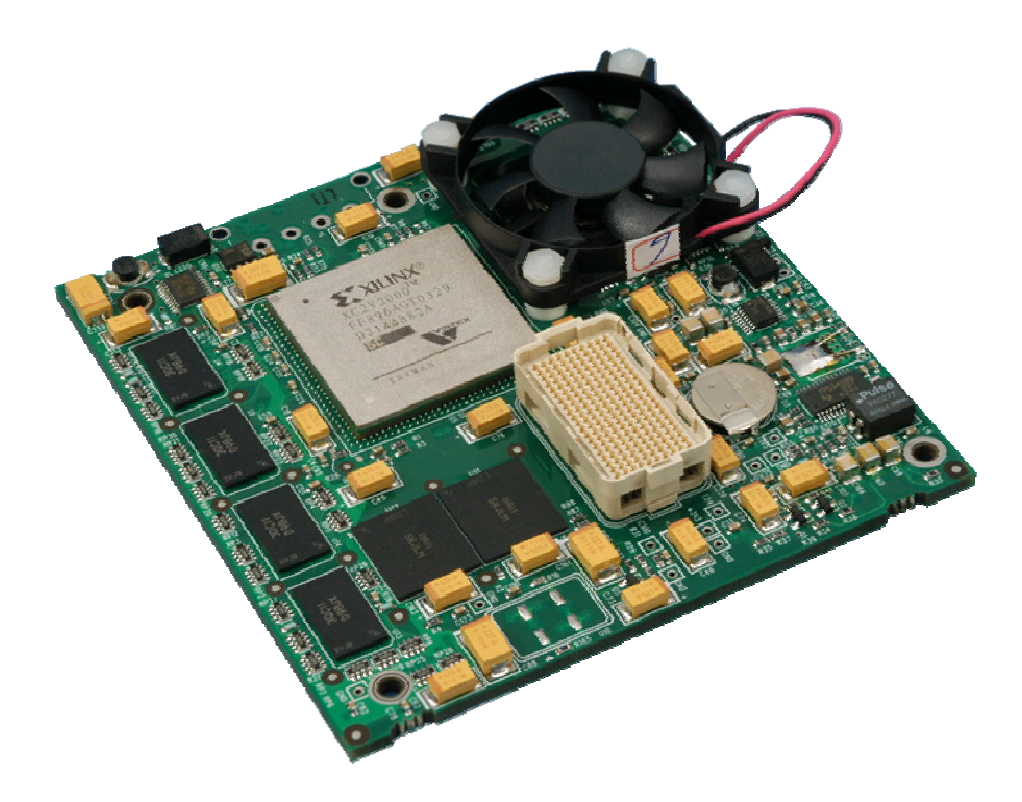

Figure 1-1. Coprocessor ATM Reassembler.

### **1.2 ATM Reassembler Current Performance Factors**

**Description** Several features outlined in the product specification are not implemented in the current ATM Reassembler release. A known performance shortcoming may be increased in the future with revised software/firmware.

> Contact support@endace.com with comments or feedback about the present and/or proposed feature sets, or if functional problems are encountered that are not described in this document.

#### <span id="page-6-0"></span>**1.2 ATM Reassembler Current Performance Factors**, continued

**In this section** This section covers the following topics of information.

- Features not Available
- Current Performance

#### *1.2.1 Features not Available*

**Description** The principal features not included are:

- **VC/VP** Filtering
- Activity time-out
- Instantaneous access to state tables

These features may be added and the revised software/firmware made available for access to them.

#### *1.2.2 Current Performance Levels*

**Description** The current ATM Reassembler released by Endace cannot achieve full performance levels. Full performance is defined as being a fully utilised link containing representative traffic patterns. For the DAG 3.8S card, up to two such links are supported.

> The figures in the following tables are performance examples, actual numbers may vary with the local network used.

**Full performance**  Table 1-1 outlines the ATM Reassembler full performance.

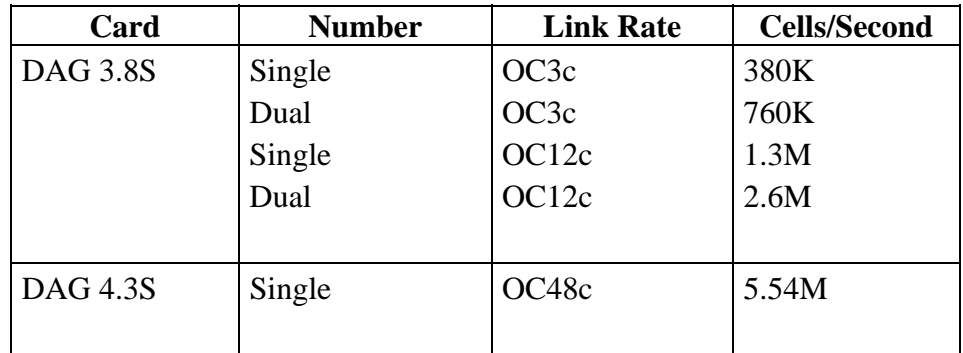

Table 1-1. ATM Reassembler Full Performance Outline.

### *1.2.2 Current Performance Levels*, continued

**Actual performance**  Table 1-2 outlines the ATM Reassembler actual performance.

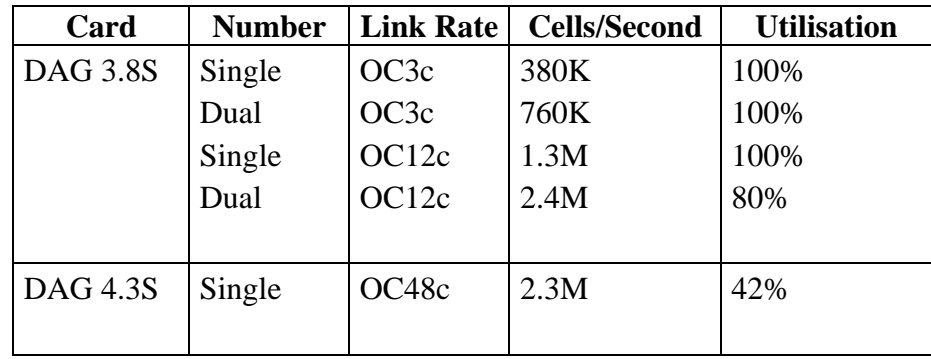

Table 1-2. ATM Reassembler Actual Performance Outline.

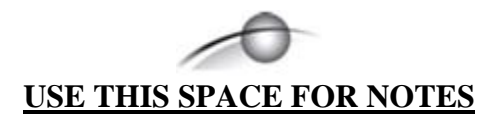

# **2.0 ATM REASSEMBLER OVERVIEW**

<span id="page-9-0"></span>**Introduction** The theory of the Coprocessor Reassembler is explained in the cell level processing and ATM reassembly process.

**Figure`** Figure 1-1 shows the Endace DAG ATM Reassembler basic datapath.

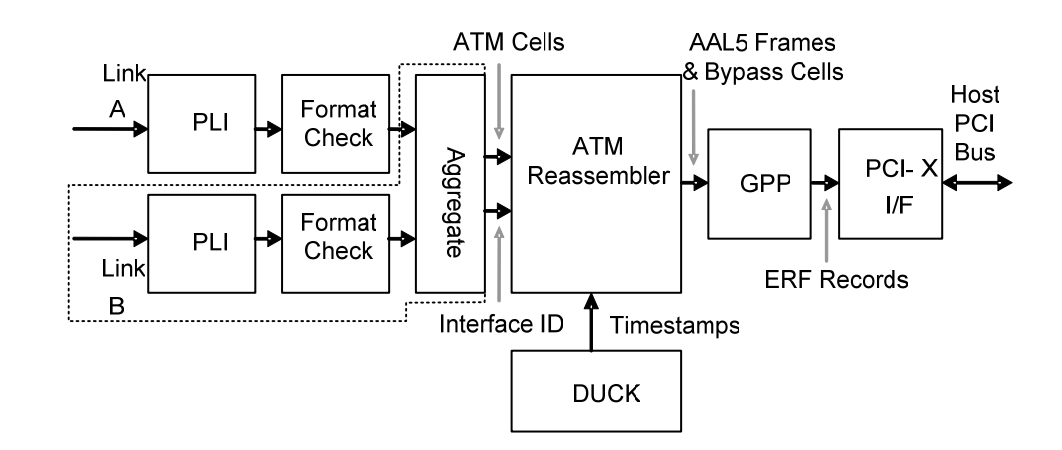

Figure 1-1. Endace DAG ATM Reassembled Basic Datapath.

- **DAG Cards** For the DAG 4.3S card a single PLI feeds cells for reassembly at OC48c rate. For the DAG 3.8S card two PLI's feed cells for reassembly, both at either OC3c or OC12c rate. The identical VCI/VPI values on each link will be distinguished and reassembled separately.
- **In this chapter** This chapter covers the following sections of information.
	- ATM Reassembler Traffic Components
	- Endace Record Format Record Fields

### **2.1 ATM Reassembler Traffic Components**

**Description** The ATM Reassembler target performance specifications are:

- DAG 3.8S: Complete reassembly of two, fully utilized, OC12c network links carrying a "representative" distribution of AAL5 encapsulated ATM cell traffic on as many as 65535 VC/VPs simultaneously.
- DAG 4.3S: Complete reassembly of a single, fully utilized, OC48c network links carrying a "representative" distribution of AAL5 encapsulated ATM cell traffic on as many as 65535 VC/VPs simultaneously.
- **In this chapter** This chapter covers the following sections of information.
	- Traffic Components
	- Performance Issues

### <span id="page-10-0"></span>*2.1.1 Traffic Components*

**Description** Four traffic components are combined to form the representative testtraffic pattern used to establish the ATM Reassembler performance. Each component as a proportion of the total number of ATM cells and AAL5 frames that form the combined result.

The following table describes the traffic components.

#### **Traffic components**

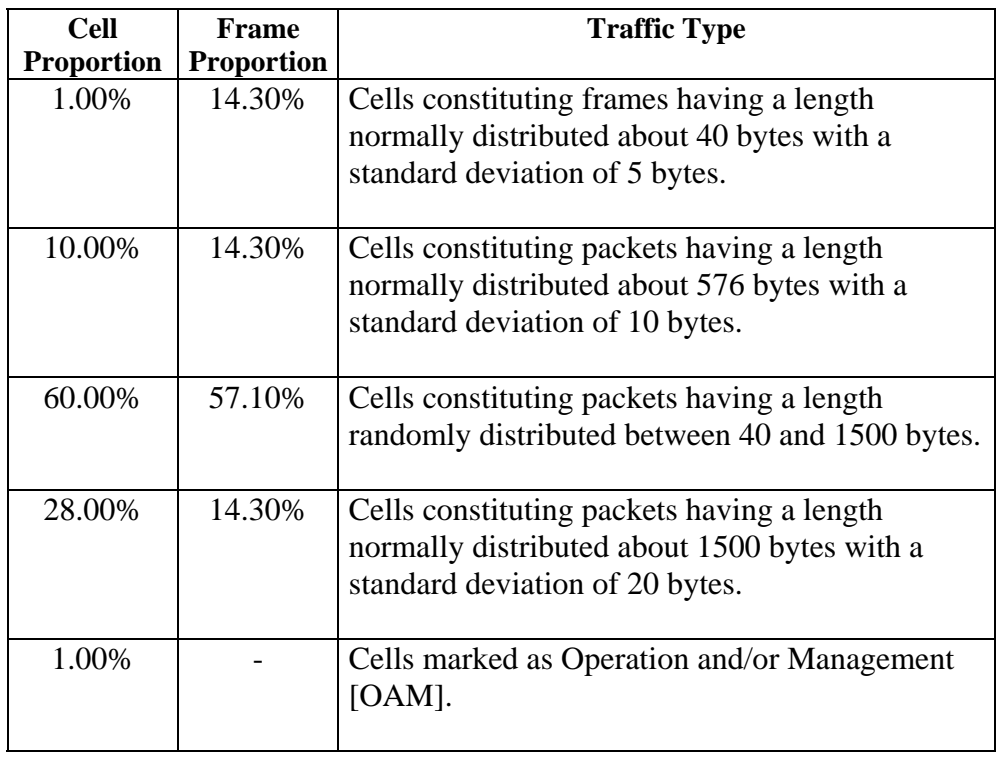

#### <span id="page-11-0"></span>2.1.1 Traffic Components, continued

**Traffic** components,continued

**Figure** Figure 1-1 shows typical distribution of AAL5 frame-sizes in units of ATM cell units.

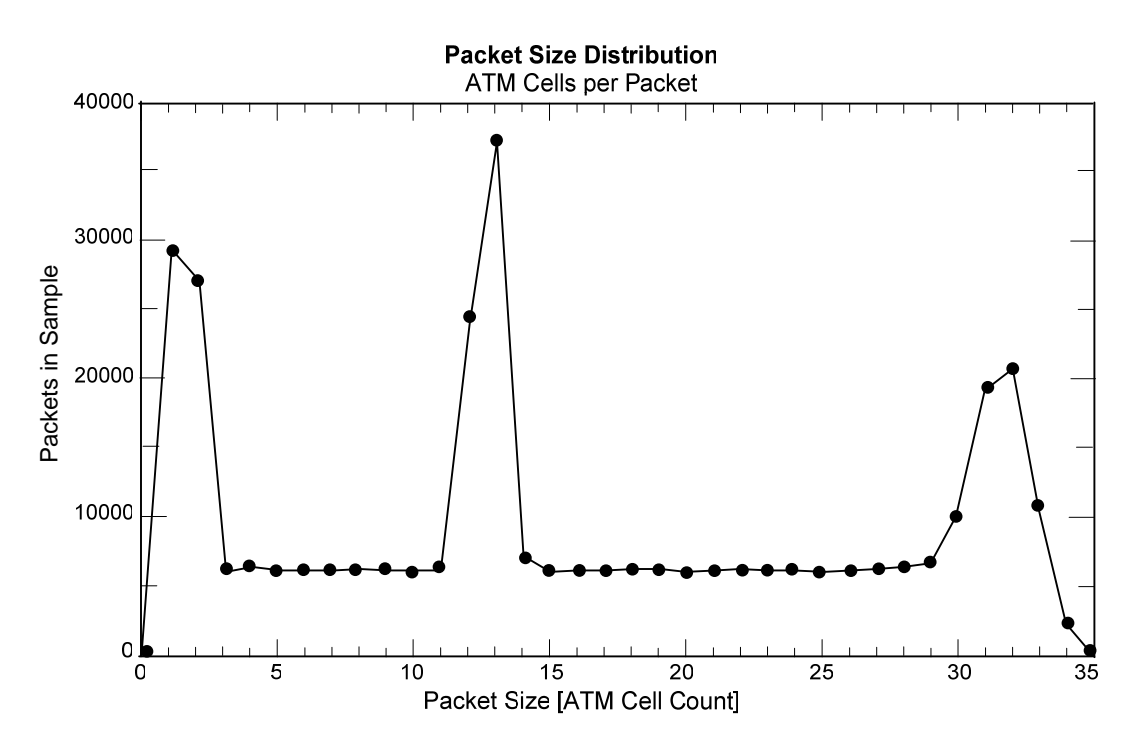

Figure 1-1. Typical Distribution of AAL5 Frame-sizes in ATM Cell Units.

### *2.1.2 Cell Level Processing*

**Description** The cell level processing involves Asynchronous Transfer Mode [ATM] cells arriving at the Physical Layer Interface [PLI], which are then parsed for correctness in formatting, have additional data annotated, and enter the ATM Reassembler. They can be treated in either UNI or NNI mode. **ATM cells** ATM cells arriving at PLI are immediately tested for header checksum errors. Cells with uncorrectable errors are dropped. Cells with correctable header errors are corrected. After header error detection and correction, all cells have their HEC byte removed. Error-free and corrected cells are then tested for proper formatting; for example, cells are exactly 52 bytes long. Cells with formatting errors are dropped.

# 2.1.2 Cell Level Processing, continued

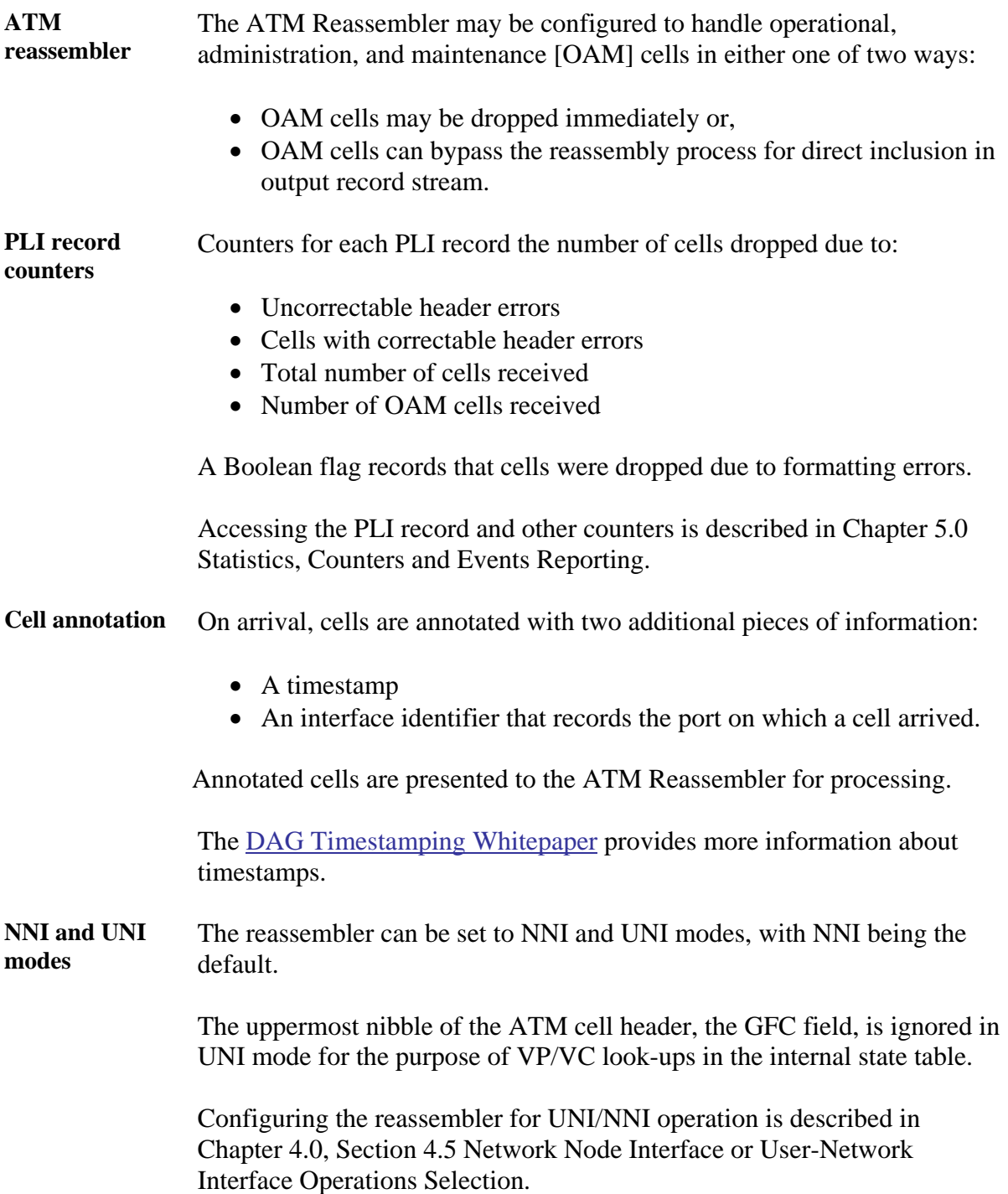

### <span id="page-13-0"></span>**2.2 ATM Reassembly Process**

**Introduction** The reconstruction of an AAL5 frame consists of two phases, cell accumulation and frame draining.

> Up to 65,535 buffers are available in which cells are accumulated in order to reconstruct complete AAL5 frames.

> Once a complete frame is assembled, the buffer is drained into the Generic Packet Processor [GPP] for formatting into an Endace record format [ERF].

Endace ERF Record format and GPP configuration options are described in Chapter 2.0 *[Endace Record Format](#page-19-1).*

**In this section** This section covers the following topics of information.

- Cell Accumulation
- Frame Draining

#### *2.2.1 Cell Accumulation*

**Description** The cell accumulation process involves annotation with timestamp and interface fields, and storage in reassembly buffers. This is followed by the ATM adaption layer 5 [AAL5] frame buffer size, and the cell accumulation process and discard condition.

A full search space affects recording of new VCI/VPI values.

An activity timer is allocated to buffers.

**Process** The following describes the cell accumulation process.

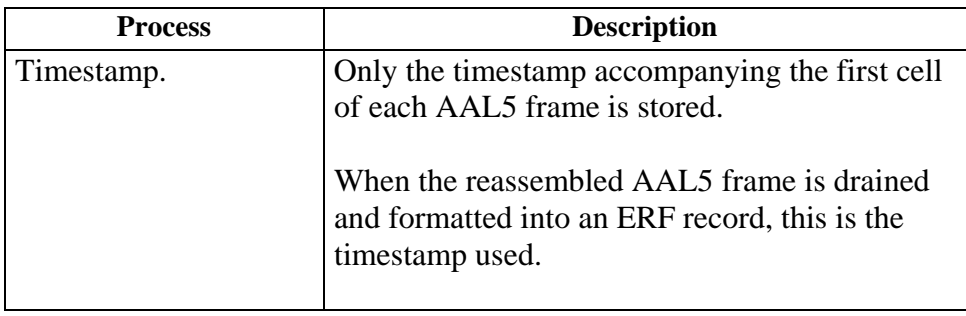

#### 2.2.1 Cell Accumulation, continued

#### **Process**,continued

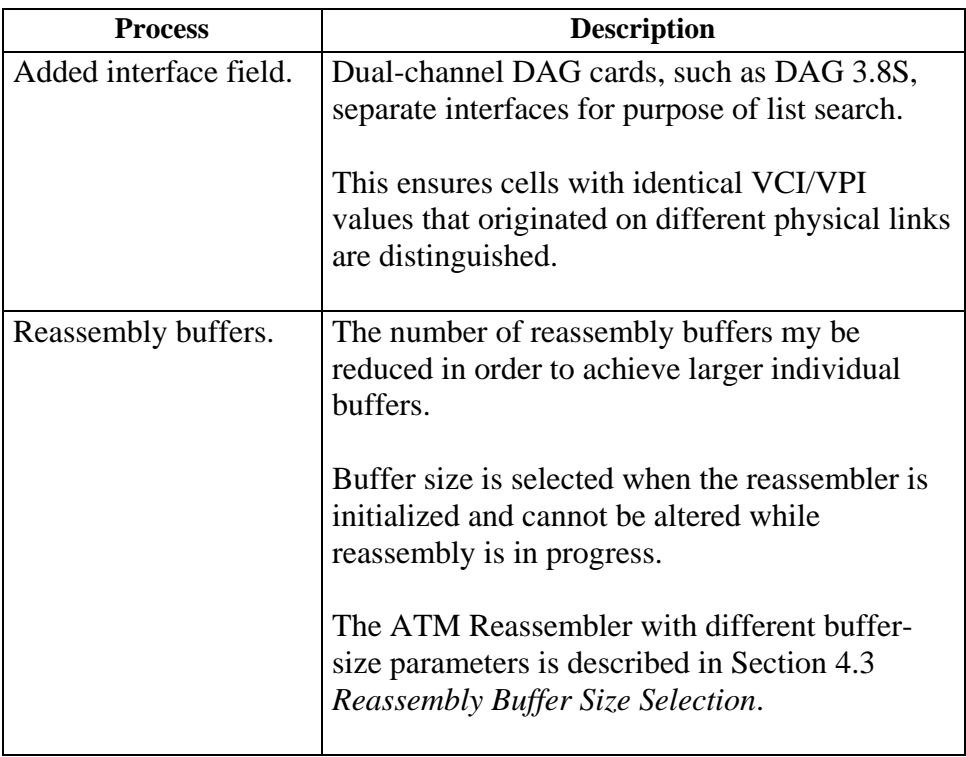

Table Table 1-1 describes the relationship between the number of reassembly buffers and buffer size.

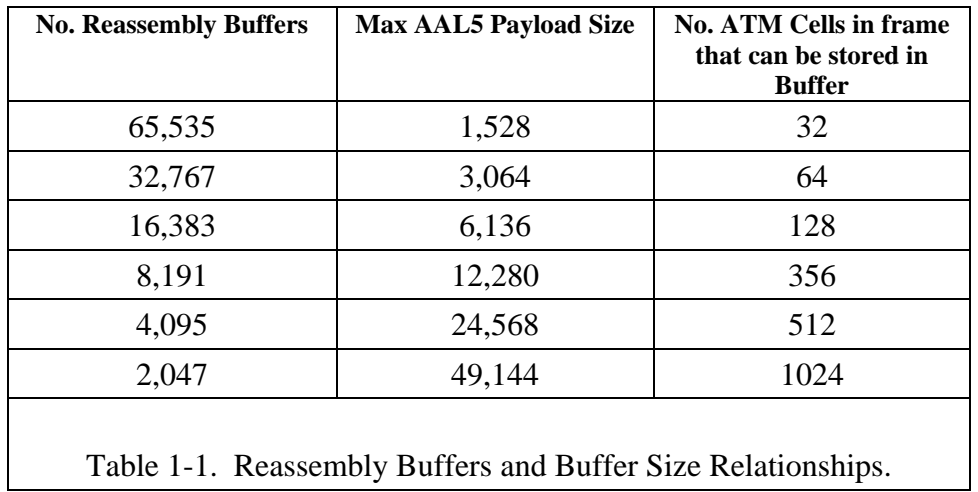

### 2.2.1 Cell Accumulation, continued

#### **Process**,continued

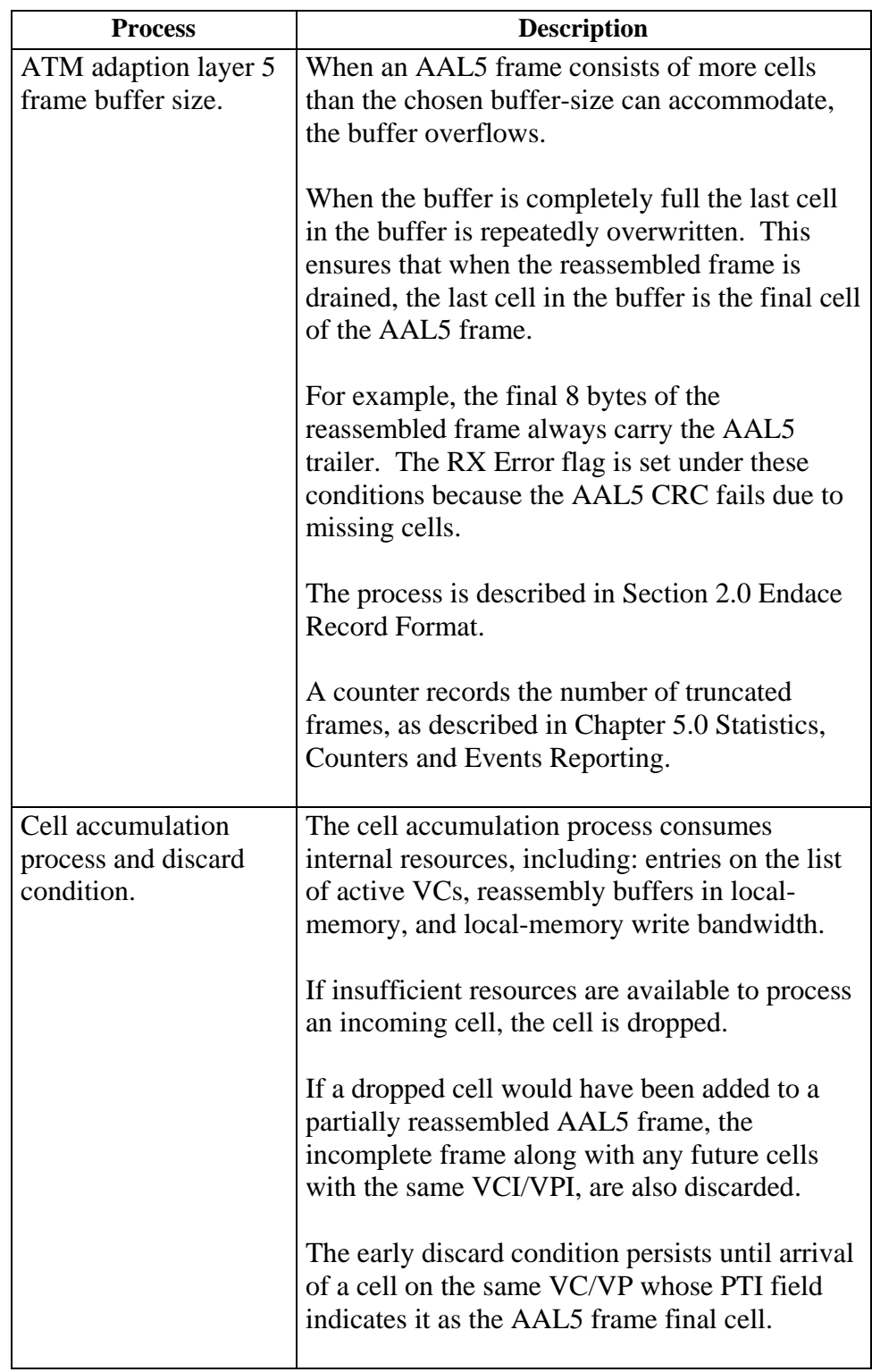

### 2.2.1 Cell Accumulation, continued

#### **Process** (continued)

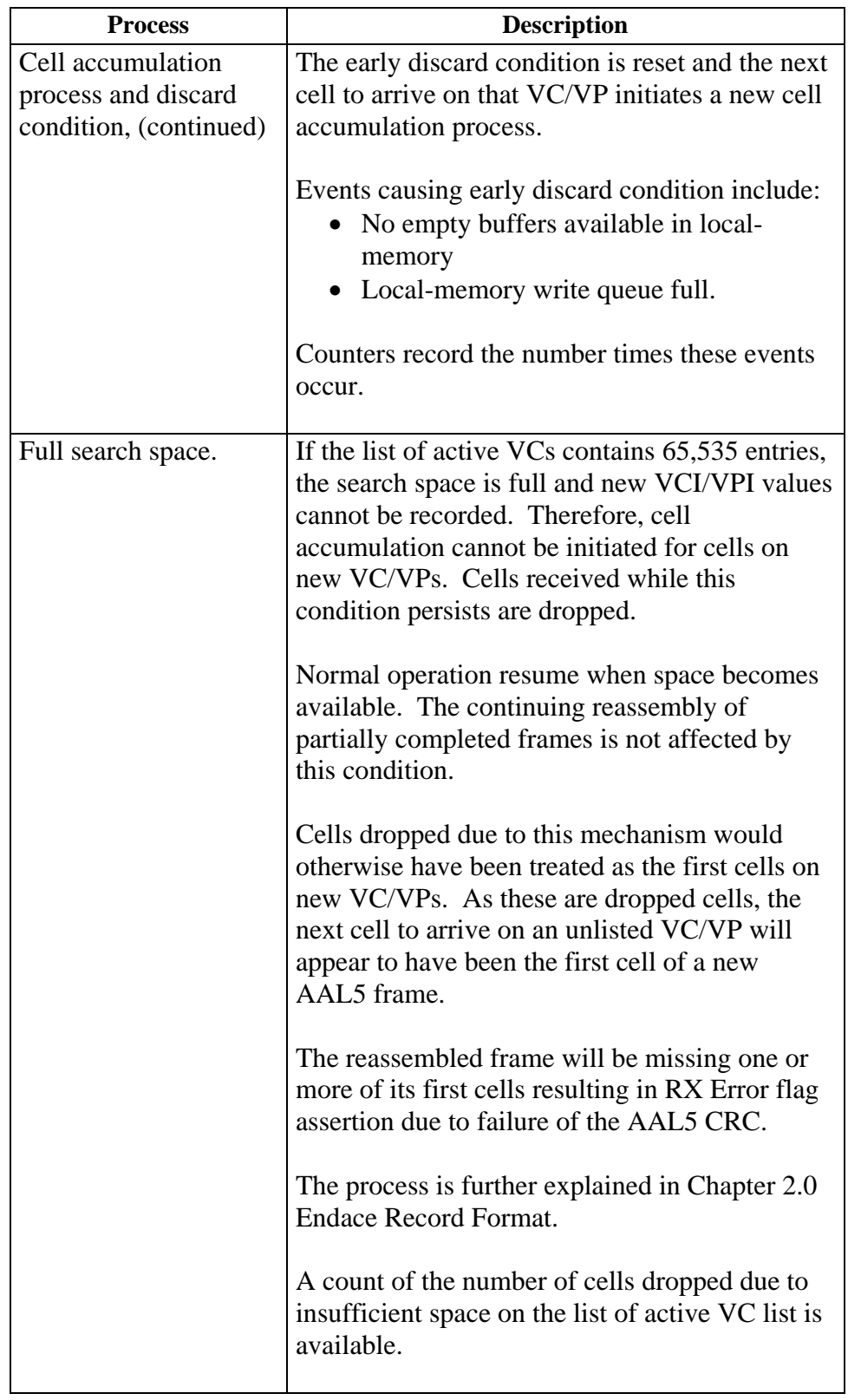

# <span id="page-17-0"></span>*2.2.2 Frame Draining*

![](_page_17_Picture_141.jpeg)

omitted.

![](_page_18_Picture_2.jpeg)

# **3.0 ENDACE RECORD FORMAT**

- <span id="page-19-1"></span><span id="page-19-0"></span>**Description** The Endace Records Format [ERF] is relative to the ATM Reassembler and the specific ERF record fields.
- **In this chapter** This chapter covers the following sections of information.
	- Endace Record-type FormatATM Reassembler Traffic Components
	- Endace Record Format Record Fields

#### **3.1 Endace Record-type Format**

**Description** Reassembled AAL5 frames are presented to the GPP for formatting into ERF Records. ERF record type 0x04 is used to indicate reassembled AAL5 frames.

Table 3-1 shows the reassembled AAL5 ERF record-type format.

![](_page_19_Figure_10.jpeg)

Table 3-1. Reassembled AAL5 ERF Record-type Format.

**Reassembler configuration**  The reassembler may be configured to present OAM cells directly to the GPP, bypassing the reassembly process. For these frames, the ATM Cell ERF record-type  $(0x03)$  is used instead. The record stream generated by the ATM Reassembler may therefore include a mixture of ATM Cell and Reassembled AAL5 ERF record-types.

## **3.1 Endace Record-type Format,** continued

#### **Reassembler configuration** (continued)

**Table** Table 3-2 shows the ATM Cell ERF record-type format.

![](_page_20_Figure_5.jpeg)

![](_page_20_Figure_6.jpeg)

![](_page_20_Picture_176.jpeg)

### <span id="page-21-0"></span>**3.1 Endace Record-type Format, continued**

Table 3-3 shows a detailed view of the ERF record fields.

![](_page_21_Picture_112.jpeg)

\* Fields are presented in network byte ordering

Table 3-3. Detailed View of ERF Record Fields.

#### **3.2 Endace Record Format Record Fields**

**Description** The ERF record field functions are for the timestamp, record length, wire length and loss counter. The functions also include indication of ERF record type, flagging, and recording the ATM header cell headers.

**Field/function** The following table describes the ERF record fields.

![](_page_21_Picture_113.jpeg)

# **3.2 Endace Record Format Record Fields,** continued

**Field/function** (continued)

![](_page_22_Picture_125.jpeg)

# **3.2 Endace Record Format Record Fields,** continued

#### **Field/function** (continued)

![](_page_23_Picture_108.jpeg)

![](_page_24_Picture_2.jpeg)

# **4.0 CONFIGURE DAG CARD AND COPROCESSOR**

<span id="page-25-0"></span>![](_page_25_Picture_136.jpeg)

# **4.0 CONFIGURE DAG CARD AND COPROCESSOR,** continued

**Procedure** (continued)

#### **Step 3. Configure DAG Card**

Configure DAG card appropriately for attached network link.

Check relevant User Guide for more information on performing this step.

#### For DAG 4.3S OC48:

dagfour default laser fcl atm slen=2048 varlen

#### For DAG 3.8S OC3/12:

dagthree oc12c fcl atm slen=2048 varlen

#### **Step 4. Start Reassembler**

Initialize and start ATM Reassembler, for both the DAG 3.8S OC3/12 and the DAG4.3S OC48:

dagsar default

#### **Step 5. Start Packet Capture Application**

Initialize and start packet capture application.

For example, for both DAG3.8S OC3/12 and DAG4.3S OC48:

dagsnap –v –o [*output\_filename*]

# **5.0 OPERATING DAG COPROCESSOR ATM REASSEMBLER**

- <span id="page-27-0"></span>**Introduction** Operating the DAG coprocessor ATM reassembler involves the main tool that interacts with the ATM reassembler, the reassembler state and buffer size selection. There is Operation, Administration, and Maintenance [OAM] cell bypass or discard selection. The process includes activity timeout threshold selection, and network node interface or user network interface operations selection.
- **In this chapter** This chapter covers the following sections of information.
	- ATM Reassembler Interaction Tool
	- Reassembler Operating States
	- Reassembly Buffer Size Selection
	- Operations, Administration, Maintenance Cell Bypass or Discard Selection
	- Network Node Interface or User-Network Interface Operations Selection

### **5.1 ATM Reassembler Interaction Tool**

```
Description The ATM Reassembler main interaction tool is dagsar. A command-line
    usage summary is:
```
![](_page_27_Picture_188.jpeg)

# **5.1 ATM Reassembler Interaction Tool, continued**

![](_page_28_Picture_194.jpeg)

### <span id="page-29-0"></span>**5.2 Reassembler Operating States**

**Description** The ATM Reassembler has four operating states:

- Initialise
- Paused
- Run
- Pausing

While the reassembler is in a paused or initialise state, certain counters continue counting. For example, the count of cells arriving.

Given the reassembler being in the initialise state, cells arriving increment the count of cells dropped due to reassembler being in that state.

Given the reassembler being in the paused state, cells arriving increment the count of cells dropped due to the reassembler being in that state.

All counters reset to zero when the reassembler enters the initialise state.

**Figure 5-1** shows the Reassembler operational states.

![](_page_29_Figure_13.jpeg)

![](_page_29_Figure_14.jpeg)

**In this section** This section covers the following topics of information.

- Set Reassembler to Run State
- **Stop Reassembly Process**

#### <span id="page-30-0"></span>*5.2.1 Set Reassembler to Run State*

**Description** On power-up, or immediately after issuing dagreset, or dagrom -p or dagld -x commands, the reassembler state is undefined.

> The reassembler can be set to the initialise state at any time by issuing the dagsar default command.

Approximately 1 ms after entering initialise state, the reassembler automatically clears its memory and moves to run state. In the run state, the reassembler begins reassembling incoming ATM cells, and ERF records are generated by the DAG card.

#### *5.2.2 Stop Reassembly Process*

![](_page_30_Picture_159.jpeg)

#### <span id="page-31-0"></span>*5.2.2 Stop Reassembly Process*, continued

**Issuing dagsar disablesar command**  The reassembly process can be stopped by issuing the dagsar disablesar command. Given this method, the reassembler moves to the pausing state where only partially reassembled AAL5 frames are completed, or discarded due to activity time-out. Immediately upon issuing the command, the reassembler ceases to accept incoming cells other than those with VCI/VPI fields that match partially reassembled frames. By this method, partially reassembled frames are completed and presented to the GPP. It can take up to 100 seconds for a problematic frame to exceed its activity time-out threshold. Given that reassembly does not cease immediately, reassembled AAL5 frames and OAM cells can continue to arrive for a short time after the command is issued. Once the final partially reassembled frame is completed, reassembly stops altogether and the reassembler moves to the paused state. Statistics about the reassembly session are then static and may be observed at any time. Reassembly can be resumed immediately upon issuing a dagsar enablesar command.

#### <span id="page-31-1"></span>**5.3 Reassembly Buffer Size Selection**

**Description** Different values for buffer size can be selected at any time. However the effect of changing buffer size is similar to issuing a dagsar default command.

> Given a buffer size change, reassembly ceases immediately. The reassembler moves to initialising state while reassembly memory is cleared before moving to the run state.

The command-line for specifying the desired buffer size is:

dagsar long=*nnnn*

Any value less than 65,536 may be substituted for *nnnn* since dagsar will use the next larger legal value.

*Continued on next page* 

Copyright© All rights reserved 27 Revision 2. 8 August 2005.

#### <span id="page-32-0"></span>**5.3 Reassembly Buffer Size Selection,** continued

![](_page_32_Picture_177.jpeg)

CRC will fail for all packets that exceed the buffer size causing the RX Error flag to be set in the resulting ERF record.

If a small value of slen is to be used, such as to capture only the packet header, a lower value may be considered for long to take advantage of the increased number of reassembly buffers. This may result in ERF records with RX Error flag set.

It serves no purpose to set the slen parameter to a value greater than that of long because packets can never exceed long bytes.

#### **5.4 Operations, Administration, Maintenance Cell Bypass or Discard Selection**

**Description** OAM cells may be dropped from the link or formatted into ERF records for presentation to the host. Equally, reassembled frames may also be dropped or presented.

> There are specific command lines for each of the DAG 4.3S and DAG 3.8 cards.

**DAG 4.3S card command line**  The command-line for specifying DAG 4.3S card to specify each of these is:

![](_page_32_Picture_178.jpeg)

### <span id="page-33-0"></span>**5.4 Operations, Administration, Maintenance Cell Bypass or Discard Selection**, continued

**DAG 3.8 card command line**  The command-line for specifying DAG 3.8 card to specify each of these is:

![](_page_33_Picture_118.jpeg)

On a DAG 3.8, these controls affect both physical and links simultaneously.

#### <span id="page-33-1"></span>**5.5 Network Node Interface or User-Network Interface Operations Selection**

**Description** The ATM Reassembler can be configured to operate in either NNI or UNI networks.

> In NNI mode, the entire 28-bit VCI/VPI field from the ATM cell header is used to distinguish cell's VC/VP.

In UNI mode, the 4-bit GFC field is ignored and only the 24-bit VCI/VPI field is used.

The command-line for specifying the desired configuration is:

dagsar uni dagsar nni

The commands reset the ATM reassembler instantly, with an effect equivalent to dagsar default command.

![](_page_34_Picture_2.jpeg)

# <span id="page-35-0"></span>**6.0 STATISTICS, COUNTERS AND EVENTS REPORTING**

<span id="page-35-1"></span>**Description** Many types of statistics are available from the ATM Reassembler.

Most statistics take count of the number of times a particular event has occurred since the previous request for statistics.

Other statistics take the form of Boolean flags that record if a particular event has occurred since the previous request for statistics.

The act of requesting statistics clears statistics counters and Boolean flags.

**In this chapter** This chapter covers the following sections of information.

- ATM Reassembler Interaction Tool
- Reassembler Operating States

#### **6.1 Statistics Request Command**

The commands that request statistics, and thereby clear statistic counters, are:

dagsar dagsar -s

The presentation of statistics can be automated on a periodic basis using the  $-i$  [n] option resulting in a per-second, per-minute, or per-hour view. The dagsar  $-si$  1 command, for example, repeats the dagsar  $-s$ command at an interval of 1 second.

If no interval is specified a default value of 1 second is used. If the  $-i$ [n] option is used then it must be the last option on the command line.

Basic operational statistics are reported using the dagsar –s command.

```
# dagsar -s
```
A: TotCell Lcell OAMcell Frame CRCFail B: Totcell Lcell Frame CRCFail A: 0 0 0 0 0 0 B: 0 0 0 0 0

**Two-channel DAG3.8S OC3/12 card** 

For the two-channel DAG3.8S OC3/12 card, statistics are preceded with A: or B: to indicate the port to which statistics apply.

Statistics for only one port may be printed by including the –a or –b options on the dagsar command line.

### <span id="page-36-0"></span>**6.2 Statistics Labels dagsar Command Options**

![](_page_36_Picture_188.jpeg)

- Extended Statistics with Increased Verbosity
- Standard Statistics with Usage Information

### *6.2.1 Reassembler Error Event Reporting*

**Description** The reassembler error event reporting is based on the dagsar Boolean label functions described in the following table.

![](_page_36_Picture_189.jpeg)

# *6.2.1 Reassembler Error Event Reporting*, continued

#### **Description**,continued

![](_page_37_Picture_124.jpeg)

# <span id="page-38-0"></span>*6.2.3 Standard Statistics Reporting*

**Description** The dagsar command-line option for standard statistics reporting is:

 $-\mathbf{s}$ 

![](_page_38_Picture_93.jpeg)

# <span id="page-39-0"></span>*6.2.4 Extended Statistics Reporting*

**Description** The dagsar command-line option for extended statistics reporting is:

![](_page_39_Picture_140.jpeg)

![](_page_39_Picture_141.jpeg)

### <span id="page-40-0"></span>*6.2.5 Extended Statistics with Increased Verbosity*

**Description** The dagsar command-line option for extended statistics with increased verbosity reporting is:

-evs

![](_page_40_Picture_128.jpeg)

#### *6.2.6 Standard Statistics with Usage Information*

**Description** The dagsar command-line option for standard statistics with resource utilisation information reporting, including –s statistics, is:

-eus

![](_page_40_Picture_129.jpeg)